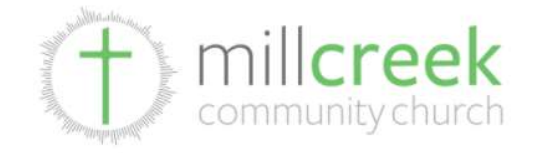

913.441.4444 · communications@mymillcreek.com

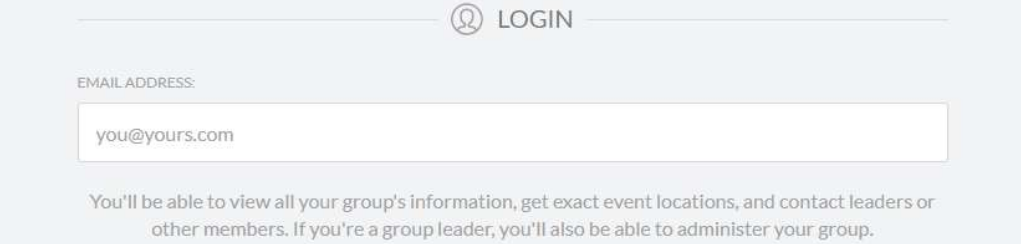

Send me a login link

Planning Center Online (PCO) Groups Leaders LOGIN. Main login page. Enter your email and you will then receive a login link.

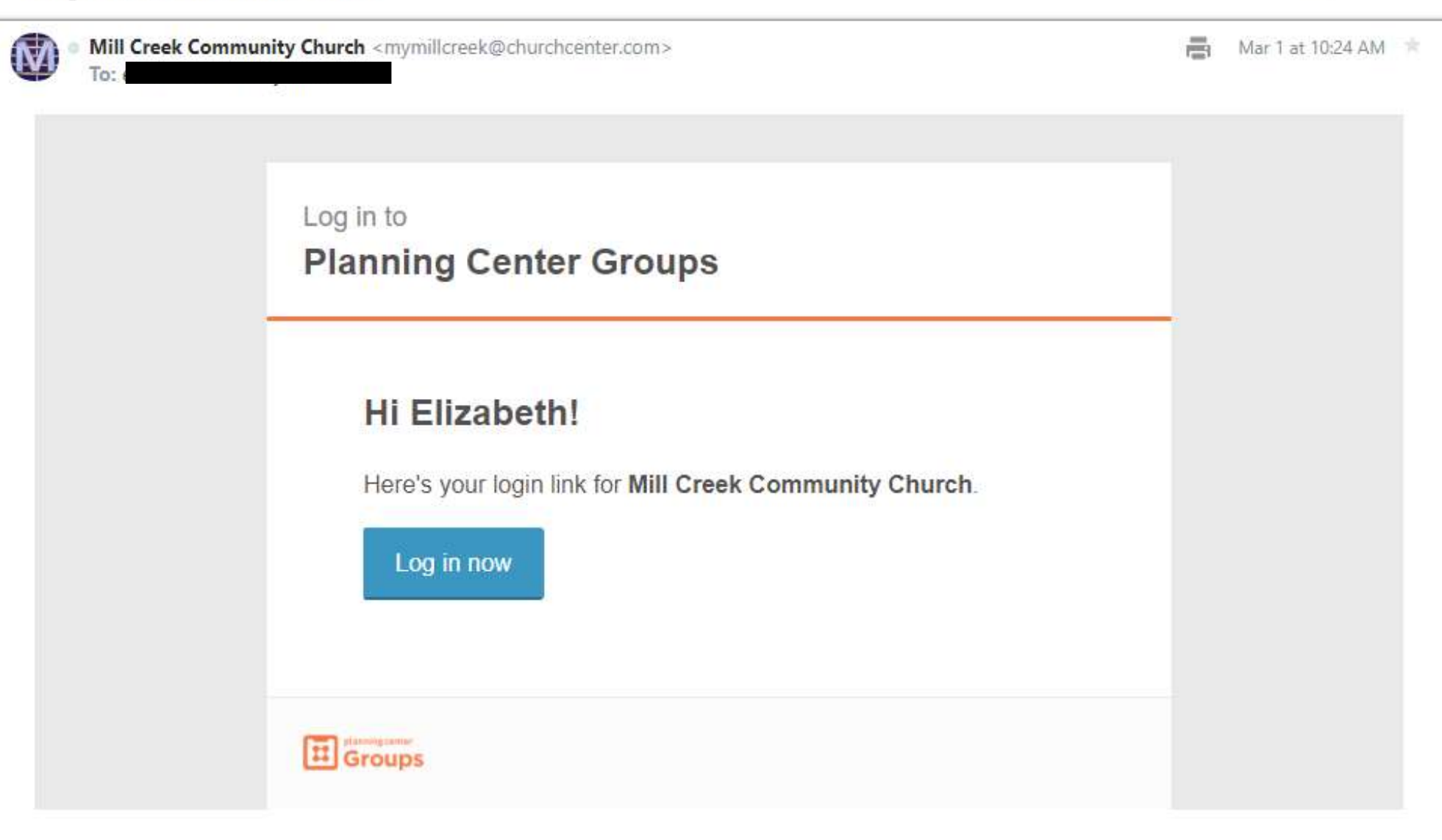

.

Example Email. Click "Log in now" link.

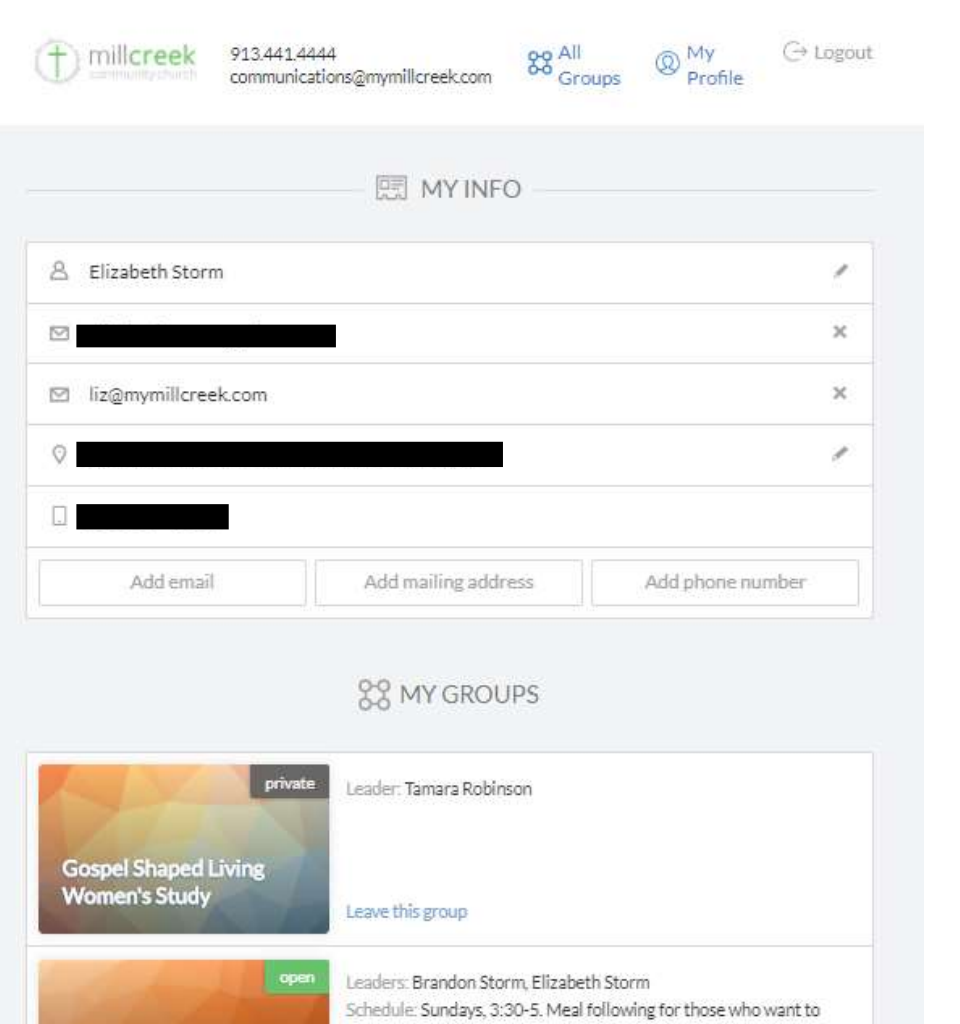

stay.

**Storm LifeGroup** 

Next event: 3/4/2018

Leave this group

edit groups in which you are a leader.

Group leader's main page, showing all the groups you are in. Click on your LifeGroup. You can only

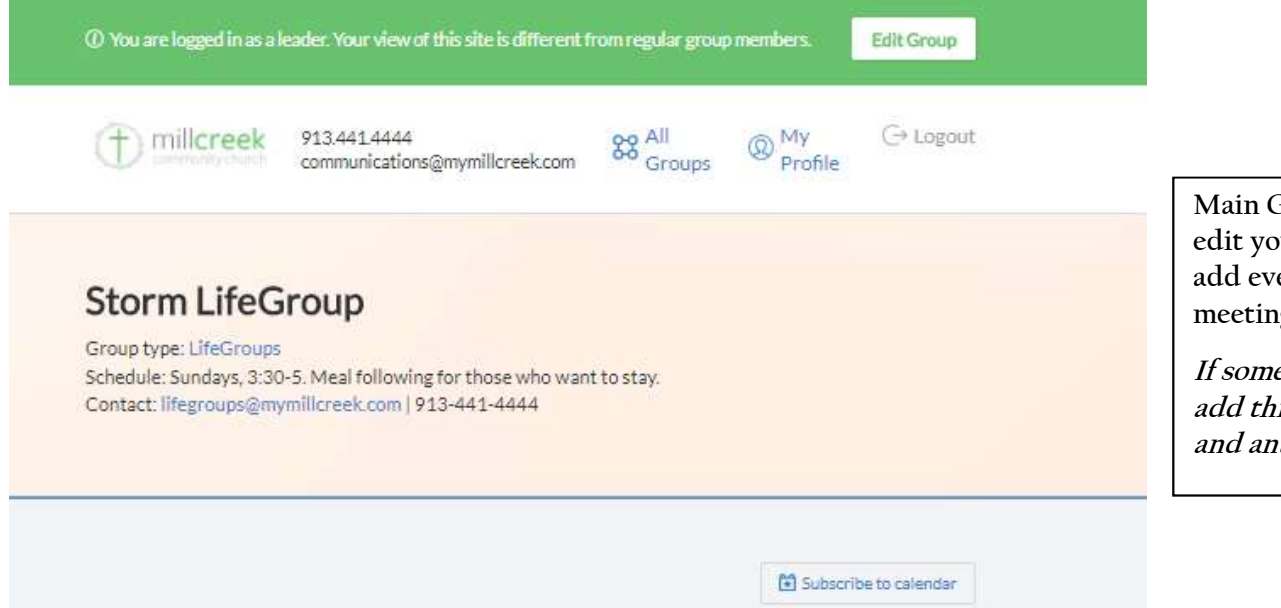

Main Group page. Click the green bar at the top to edit your group settings. From this page you can add events or click an individual LifeGroup meeting date to edit the details for that meeting.

If some elements on this page do not display, please add this webpage onto the safe list in your browser and anti-virus.

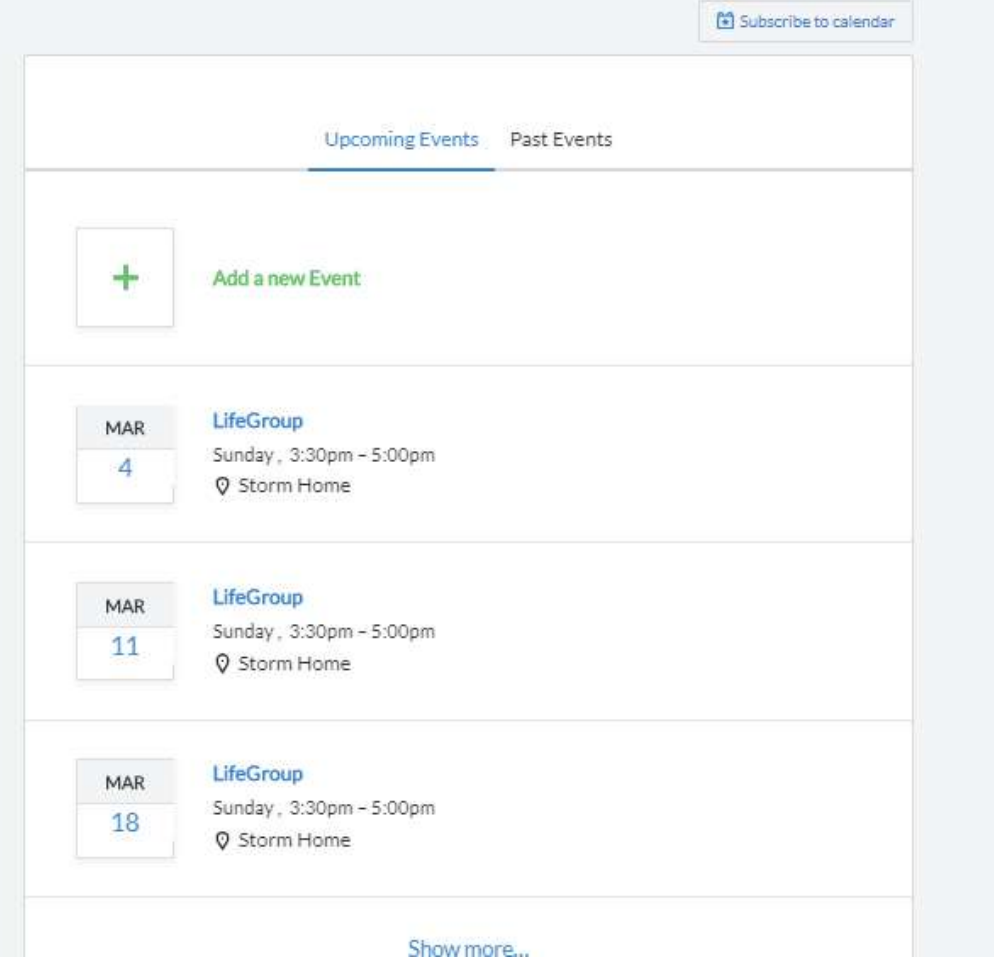

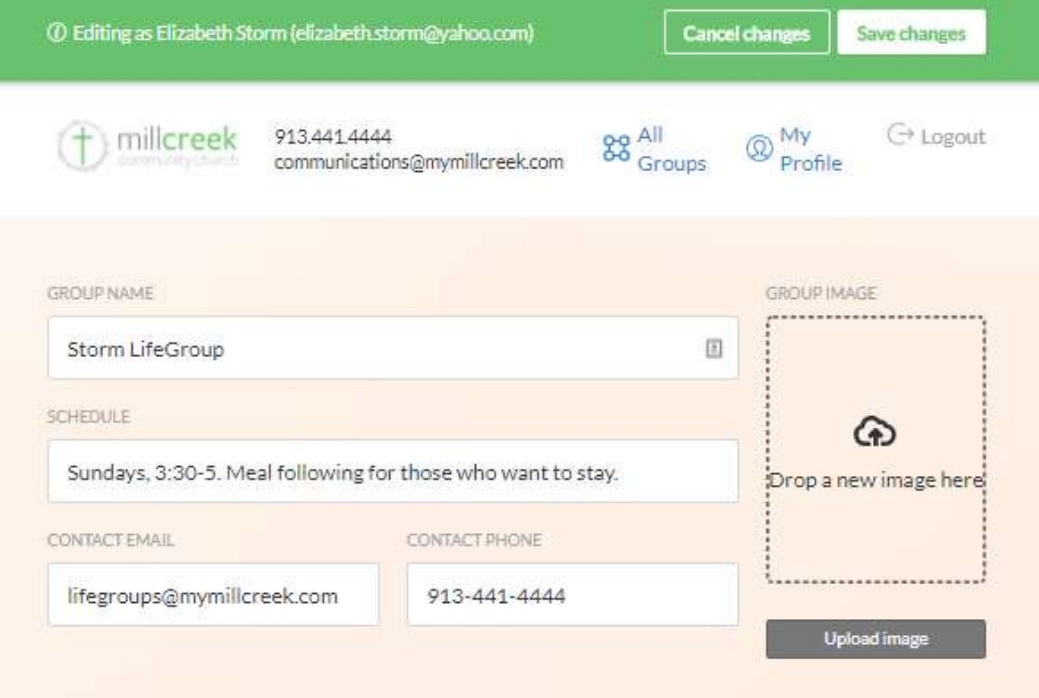

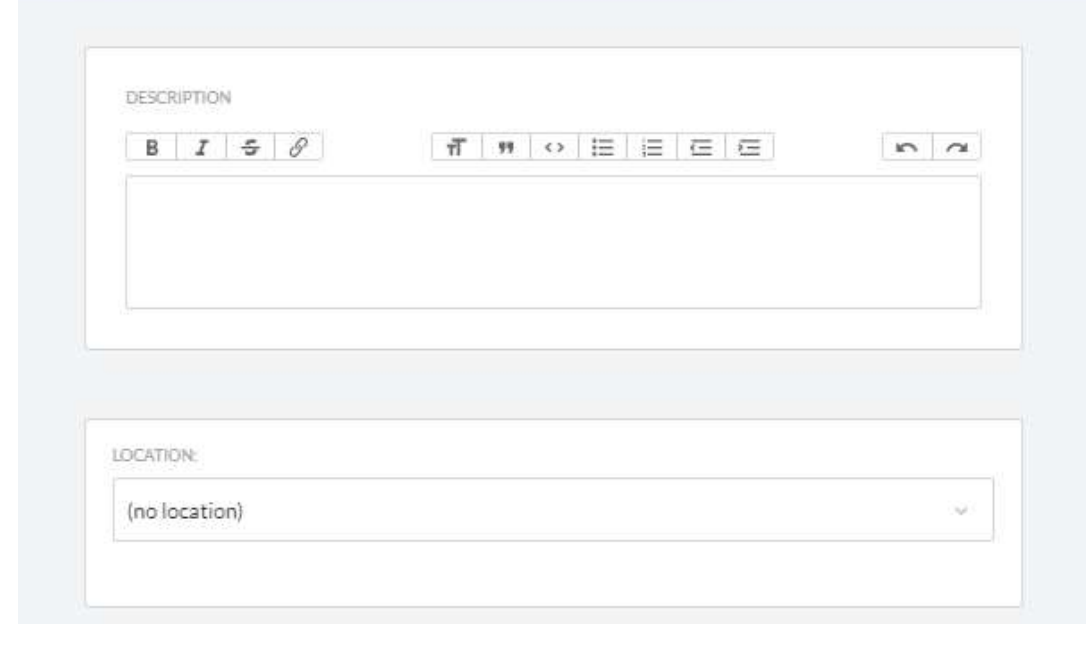

EDIT GROUP SETTINGS: Edit the name, schedule, and display picture for your group.

The "schedule" information is public and helps prospective members when deciding between groups to check out.

You can add a description and put your location on here, but only the "general" location displays on the public map.

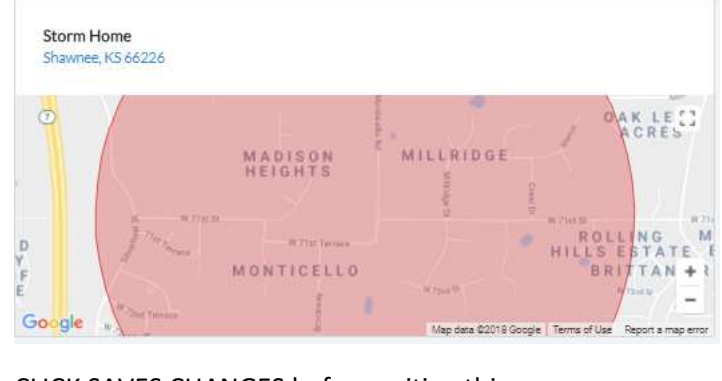

CLICK SAVES CHANGES before exiting this page.

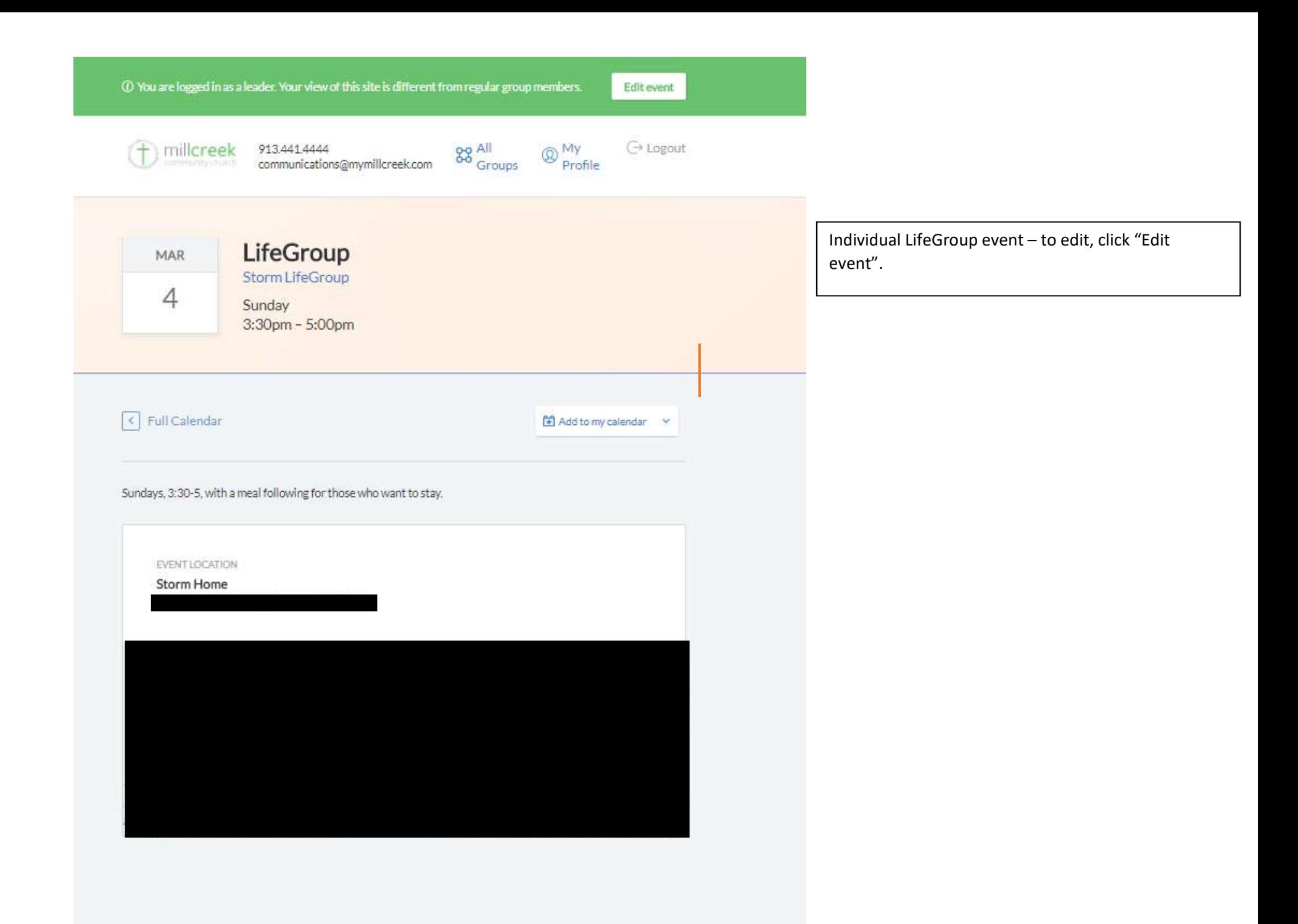

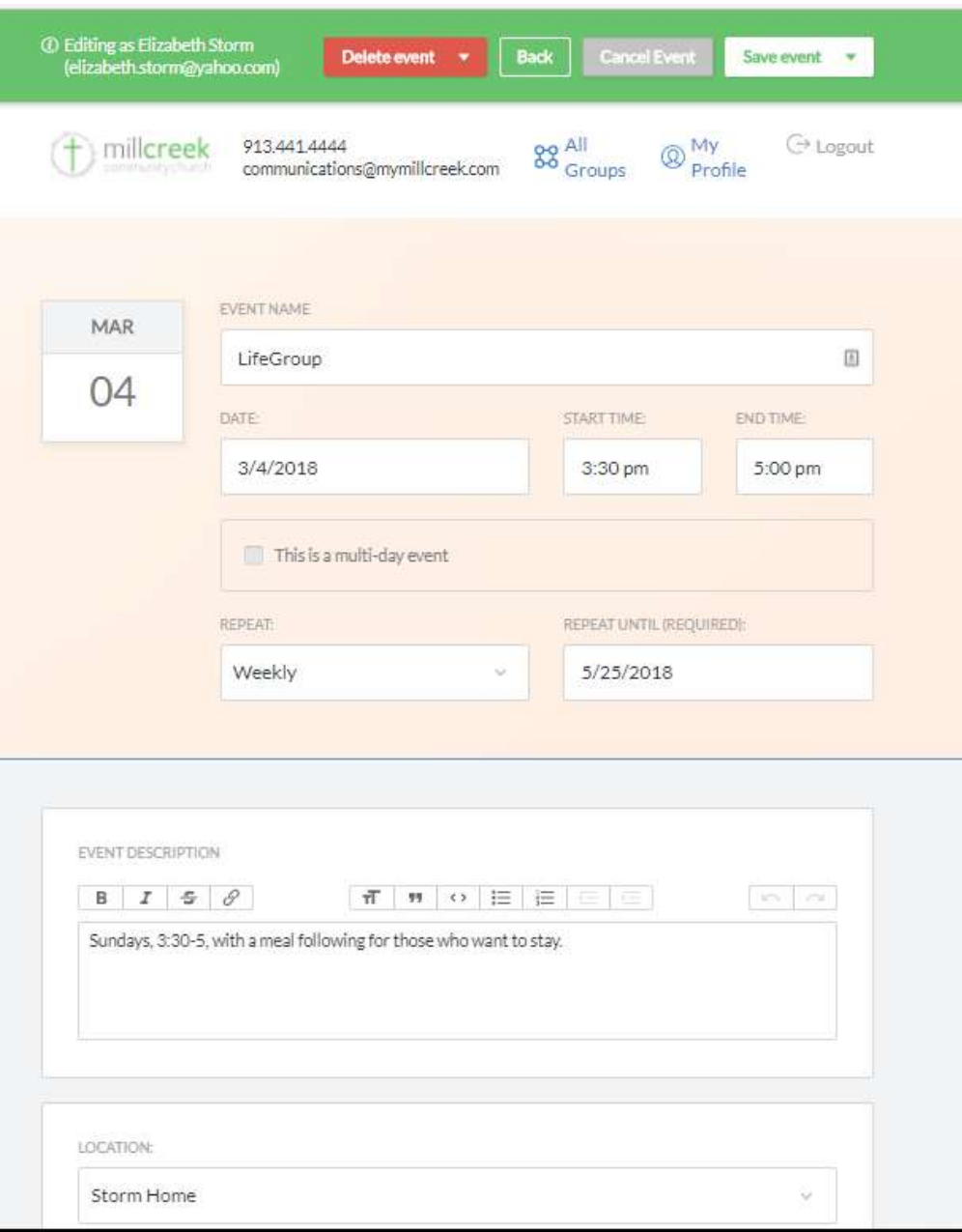

EDIT EVENT SETTINGS: Leaders can edit all events details from this page.

Cancelling an event will draw a line through it on the calendar. Deleting it will remove it altogether.

When you "save", you will have the option to save the changes to this event specifically, or all events that follow. YOU MUST SAVE for the changes to take effect.